**PMA Prozeß- und Maschinen-Automation GmbH**

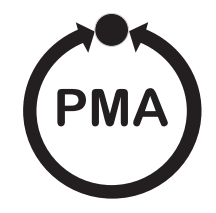

# **Modulares Reglersystem KS vario**

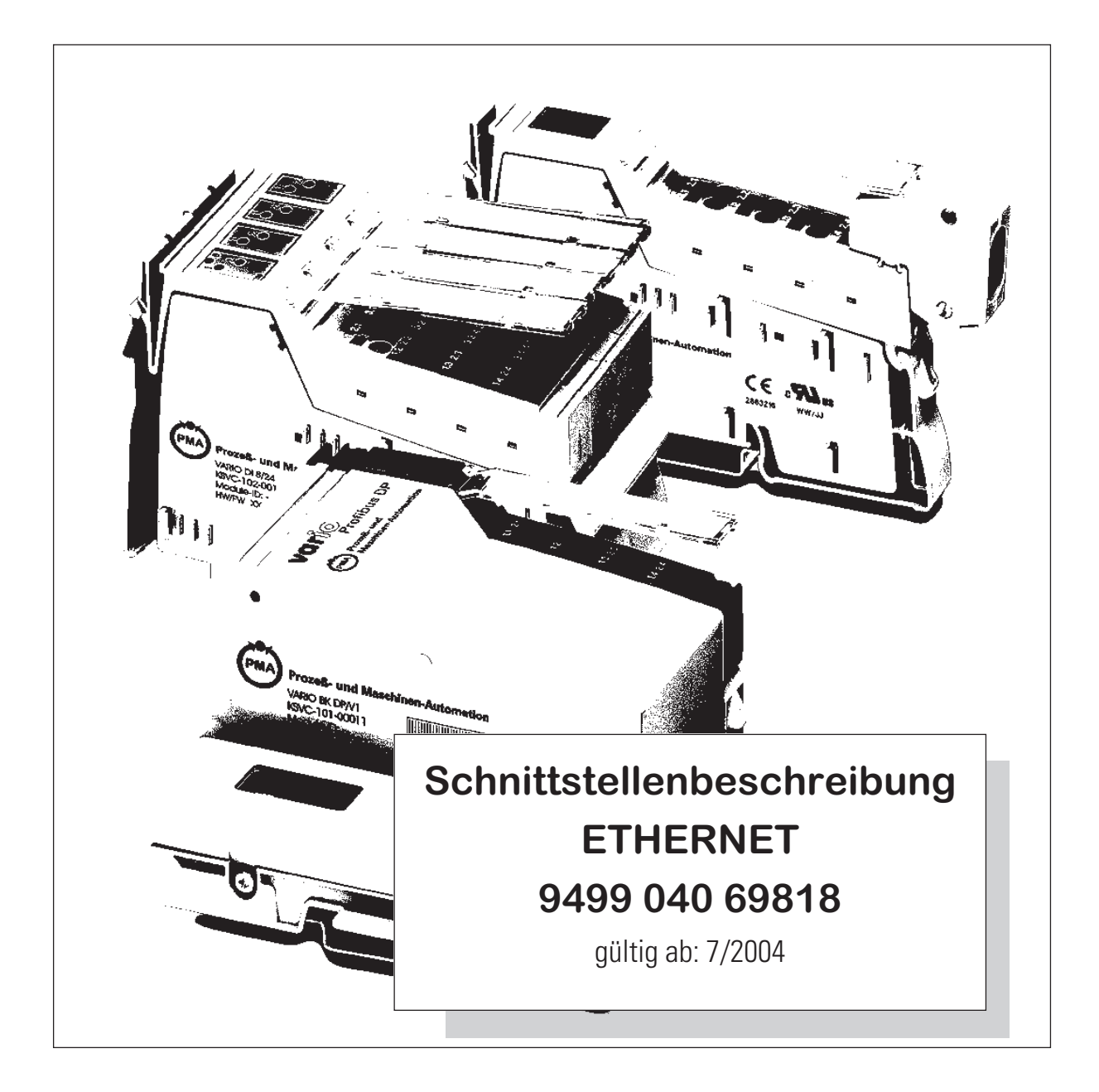

**BlueControl** ® ist ein eingetragenes Warenzeichen der PMA Prozeß- und Maschinen-Automation GmbH

© PMA Prozeß- und Maschinen-Automation GmbH - Printed in Germany Alle Rechte vorbehalten. Ohne vorhergehende schriftliche Genehmigung ist der Nachdruck oder die auszugsweise fotomechanische oder anderweitige Wiedergabe diese Dokumentes nicht gestattet.

> Dies ist eine Publikation von PMA Prozeß- und Maschinen Automation Postfach 310229 D-34058 Kassel Germany

# **Inhalt**

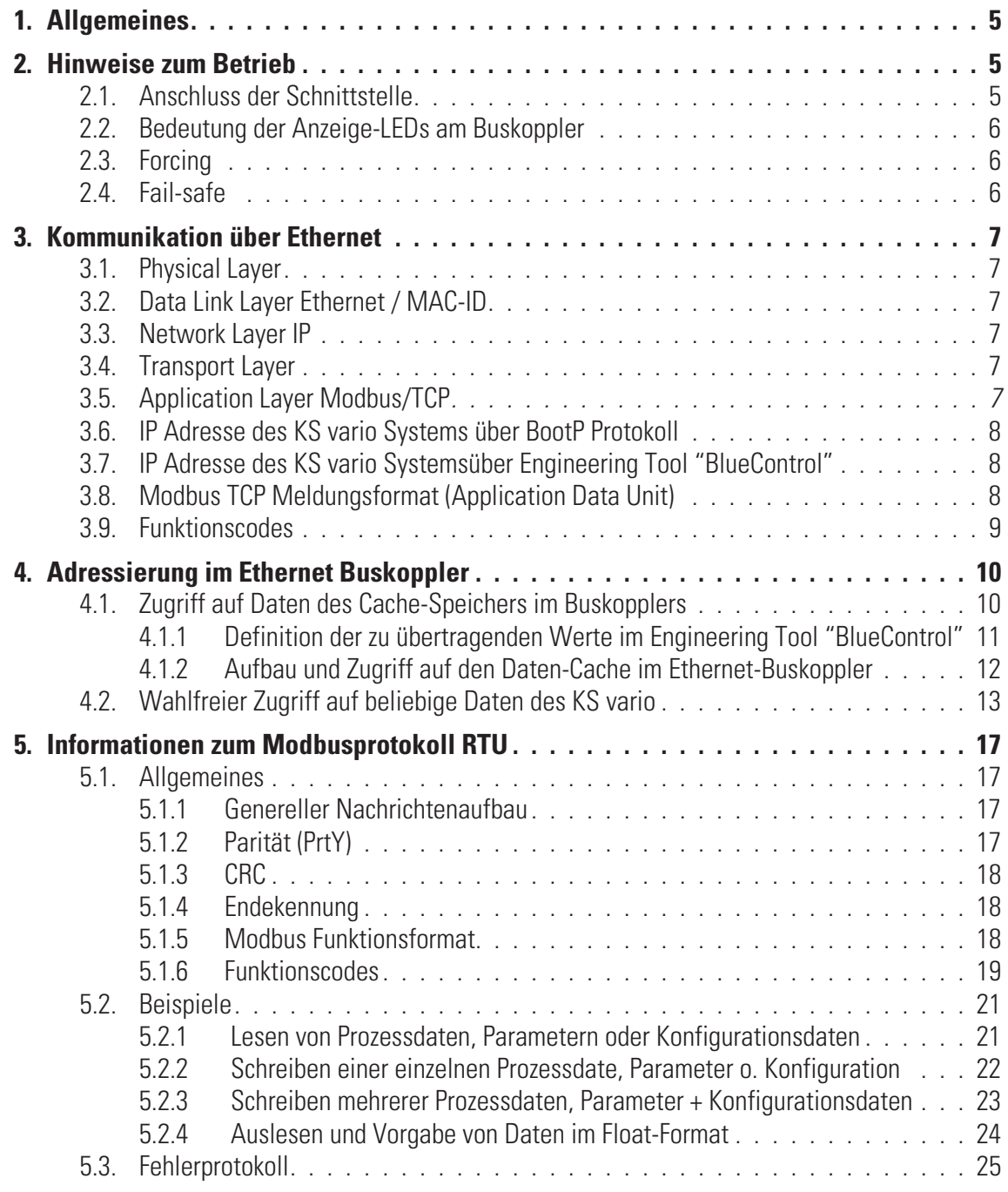

# . **1. Allgemeines**

Das modulare Reglersystem KS vario erlaubt den Anschluss von verschiedenen Feldbusschnittstellen. Hierzu wird der jeweilige Buskoppler als Kopfstation für ein Reglersystem benutzt.

Über einen dieser Buskoppler wird über eine frontseitige Schnittstelle (PJ45-Stecker) der ETHERNET (Modbus/TCP Protokoll) unterstützt. Hierüber wird eine Übertragung aller Prozeß-, Parameter- und Konfigurationsdaten ermöglicht. Diese Kommunikationsschnittstelle ermöglicht Verbindungen zu übergeordneten Steuerungen, Visualisierungstools etc..

Eine weitere, standardmäßig immer vorhandene Schnittstelle befindet sich auf den Reglerbausteinen KS vario. Diese vollwertige RS232 Schnittstelle dient dem Anschluß des 'BlueControl'-Tools, das auf einem PC abläuft.

*Ubertragungsrate* Der Ethernet-Koppler arbeitet als **ModbusTCP-Server** mit einer maximalen Übertragungsrate von 100Mbit.

*Clients* Der Ethernet Buskoppler ermöglicht die Kommunikation mit bis zu 4 Clients über das TCP/IP-Protokoll.

# . **2. Hinweise zum Betrieb**

## **2.1. Anschluss der Schnittstelle**

Der Ethernet wird an die frontseitige RJ45-Schnittstelle des Buskopplers angeschlossen. Als Physical Layer wird 10BaseT bzw. 100BaseT verwendet.

Die physikalische Anbindung erfolgt über Ethernet mit verdrillter Zweidrahtleitung (CAT5-Kabel, 8pol mit RJ-45 Verbindungstechnik).

#### *Belegung RJ-45*

Der Anschluss erfolgt über eine RJ-45-Buchse, mit 2 integrierten LED´s.

**Grüne LED an**: Ethernet angeschlossen **Gelbe LED an:** Traffic auf Ethernet

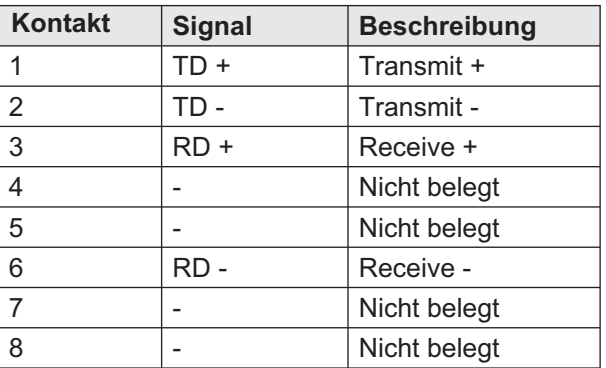

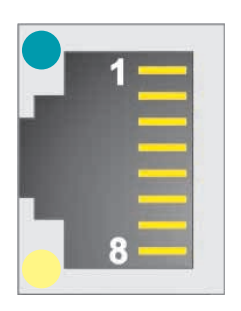

## **2.2. Bedeutung der Anzeige-LEDs am Buskoppler**

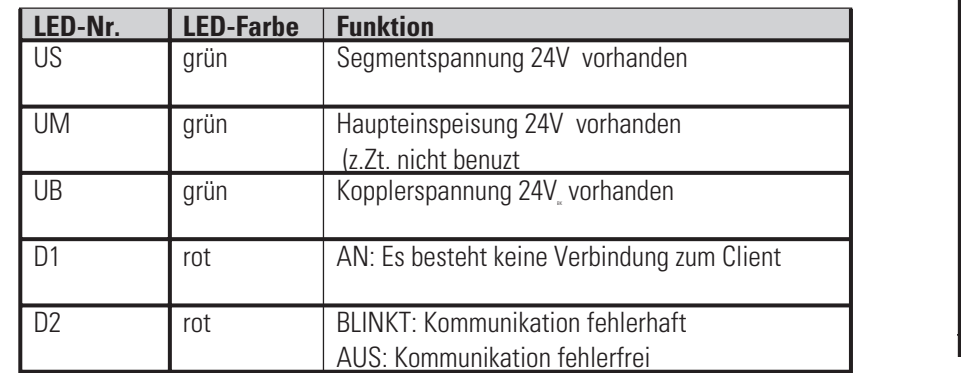

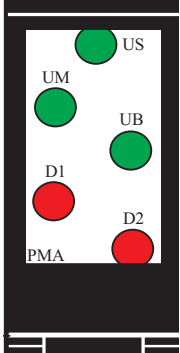

#### **2.3. Forcing**

*Eingänge* Alle physikalischen Eingänge können über ETHERNET überschrieben werden (konfigurierbar). Damit ist es z.B. möglich, den Istwert über Remote I/O (z.B. vario I/O-System) zu erfassen und über den Bus vorzugeben.

#### *Ausgänge* Bei Forcing der Ausgänge, ist die Einstellung der Fail-safe Funktion zu beachten. Bei eingestelltem Fail-safe - Verhalten "zero" werden alle Ausgänge bei Busfehler oder Master-Stop auf null gesetzt, andernfalls behalten sie ihren alten Wert bei.

### **2.4. Fail-safe**

Über die User-Parametrierung 'Fail-safe' wird das Verhalten des Gerätes bei Busausfall bzw. 'Bus-Stop' des Masters festgelegt.

#### **Busausfall**

Bei Busausfall arbeitet das Gerät nach folgenden Regeln.

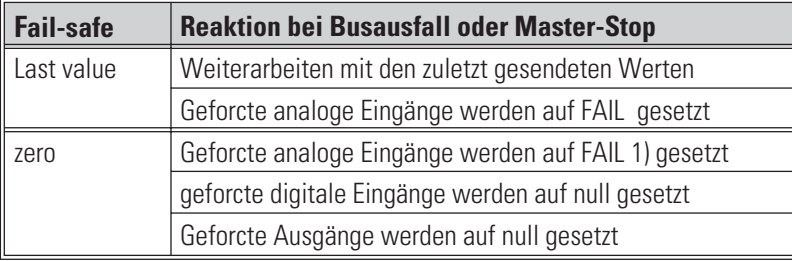

# . **3. Kommunikation über Ethernet**

## **3.1. Physical Layer**

Als Physical Layer wird 10BaseT bzw. 100BaseT verwendet.

# **3.2. Data Link Layer Ethernet / MAC-ID**

Ethernet transportiert Ethernet Packets von einem Sender zu einem oder mehreren Empfängern ohne Quittung und ohne Wiederholung von verlorenen Packets.

Sender und Empfänger von Ethernet Packets werden über die MAC-ID adressiert. Die MAC-ID ist eine 6 Byte großer Ident Code, der eindeutig, d.h. für jedes Ethernet Gerät weltweit unterschiedlich ist. Die MAC-ID besteht aus zwei Teilen. Der erste Teil, d.h. die ersten 3 Byte ist eine Herstellerkennung. Die Firma PMA GmbH hat die Kennung 00 0E 0D. Die nächsten 3 Byte werden durch den Hersteller vergeben und entsprechen einer Seriennummer, sie sind eindeutig. Die MAC-ID kann zum Beispiel für das BOOTP Protokoll zum Einstellen der TCP/IP Nummer verwendet werden. Dafür wird ein Telegramm zum entsprechenden Knoten geschickt, der die Informationen wie Name oder TCP/IP Nummer beinhaltet.

# **3.3. Network Layer IP**

Die Grundlage der Datenkommunikation ist das Internet Protokoll (IP). IP transportiert Datagramme von einem Teilnehmer zu einem anderen Teilnehmer im gleichen oder in einem anderen Netz und kümmerst sich dabei um das Adress-Management (Finden und Zuordnen der MAC-Ids), die Segmentierung und die Pfadsuche (Routing).

# **3.4. Transport Layer**

Das auf IP aufsetzende Transmission Control Protocol TCP ist ein verbindungs-orientiertes Transport-Protokoll. Es umfasst Fehlererkennungs- und behandlungsmechanismen. Verlorengegangene Telegramme werden wiederholt.

UDP ist ein verbindungsloses Transport-Protokoll. Es gibt keine Kontrollmechanismen beim Datenaustausch zwischen Sender und Empfänger.

Dadurch resultiert eine schnellere Verarbeitungsgeschwindigkeit als zum Beispiel beim TCP. Eine Prüfung; ob das Telegramm angekommen ist; muss vom übergeordneten Protokoll durchgeführt werden.

# **3.5. Application Layer Modbus/TCP**

Modbus/TCP ist eine Modbus Verbindung basierend auf den TCP/IP-Übertragungsprotokollen. Als Übertragungsstandard wird Ethernet genutzt. ModbusTCP folgt dem Client-Server-Model, wobei der hier vorliegende ModbusTCP-Server Dienste für Clients zur Verfügung stellt. Die Kommunikation wird durch einen 'Request' eines ModbusTCP-Client ausgelöst. Der Server beantwortet diesen 'Request' mit einer 'Indication'. Ist die Verarbeitung im Client beendet, schickt der Server eine 'Response' an den Client, die mit einer 'Confirmation' beantwortet wird. Eine Kommunikation über Bridges, Router oder Gateways ist möglich.

Im Ethernet Buskoppler wird das Modbusprotokoll im RTU (Remote Terminal Unit)- Mode genutzt, d. h. jedes gesendete Nachrichtenbyte enthält zwei hexadezimale Zeichen (0..9, A..F).

Weitere Informationen sind im "Modicon Modbus Protocol Reference Guide" der Modicon, Inc., Industrial Automation Systems nachzulesen. Siehe auch Kapitel 5: "Informationen zum Modbus-Protokoll"

## **3.6. IP Adresse des KS vario Systems über BootP Protokoll**

Es besteht die Möglichkeit, die IP-Adresse und Sub-Net-Maske mit dem BootP Protokoll anzufordern. Nach dem Spannungseinschalten wird das BootP Protokoll immer ausgesendet, wenn keine eigene IP-Adr. bekannt ist. Bekannt heißt, dass diese über Engineering Tool "BlueControl" vorgegeben wurde .

## **3.7. IP Adresse des KS vario Systemsüber Engineering Tool "BlueControl"**

Die IP-Adesse (4 Byte) undSub-Net-Maske (4 Byte) kann durch das BlueControl-Tool in den KS-vario eingetragen werden, der diese Information an den Buskoppler während der Initialisierung überträgt. Wird die IP-Adresse über Tool als "0" vorgegeben, so erkennt der Buskoppler dies als ungültige Adresse und die Adressvorgabe über Boot P wird relevant.

#### **3.8. Modbus TCP Meldungsformat (Application Data Unit)**

Der Aufbau der ADU (Application Data Unit) ist in der folgenden Abbildung dargestellt:

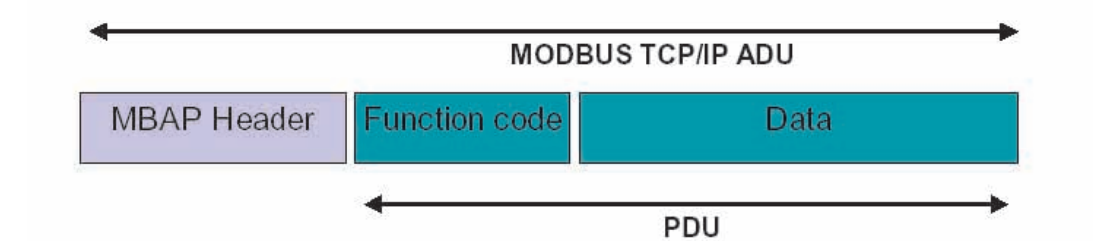

#### **Aufbau der ADU**

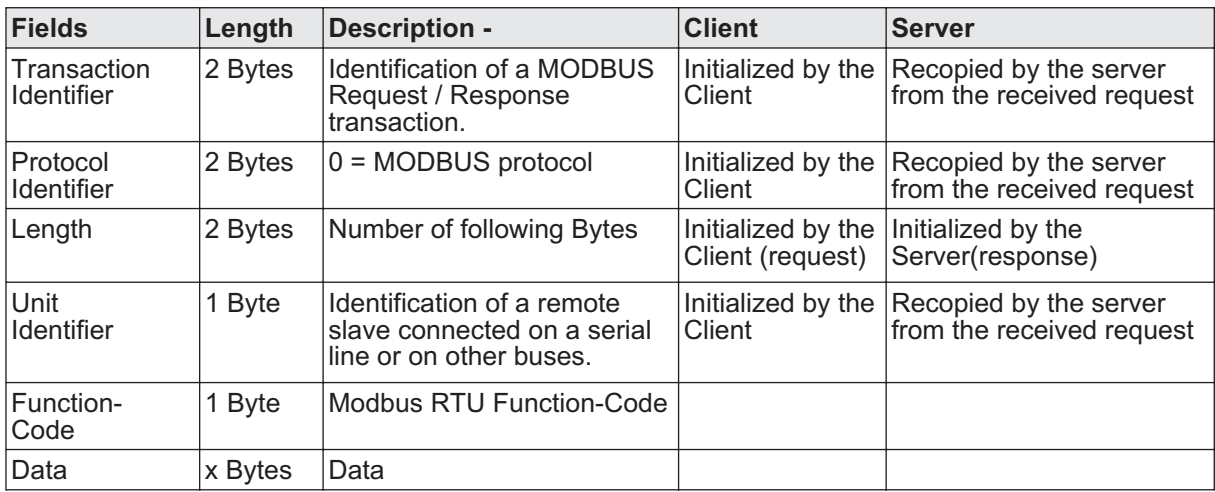

# **3.9. Funktionscodes**

Folgende Funktionscodes sind im KS vario realisiert:

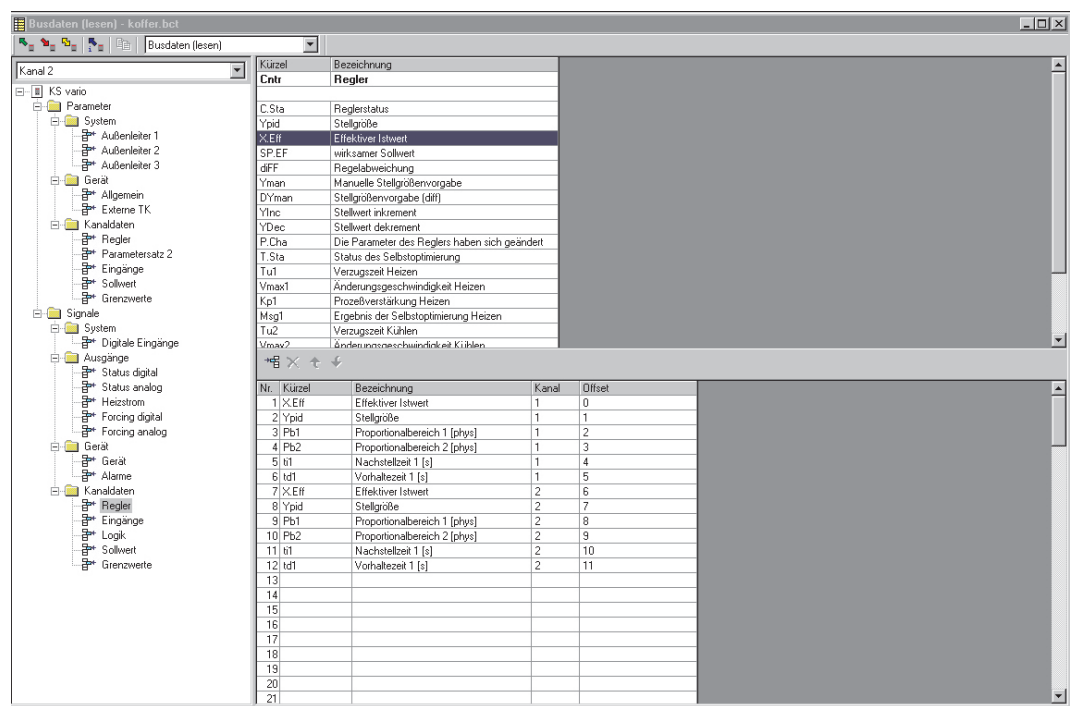

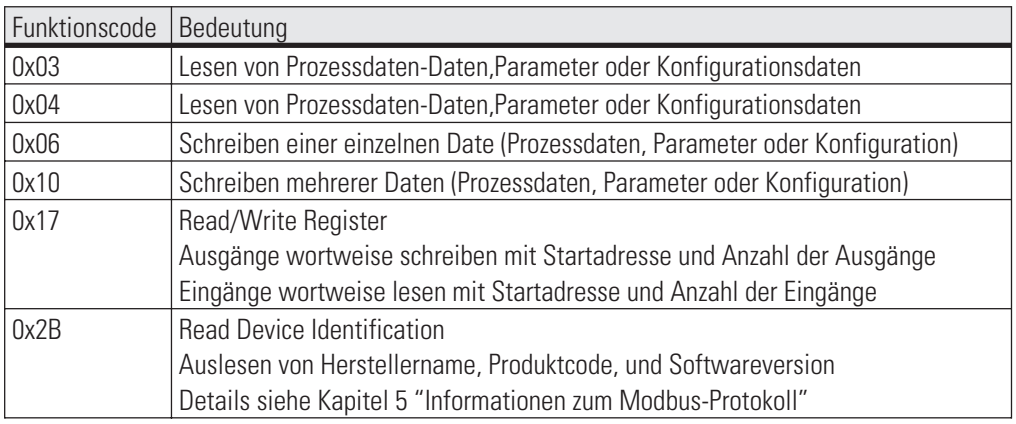

**Anmerkung:** Die Funktionscodes 03 und 04 werden nicht unterschieden, da nicht sichergestellt werden kann, dass alle Master beide Funktionscodes unterstützen. Die Funktionscodes 0x17 und 0x2B werden nur vom Buskoppler unterstützt, hiermit kann auf die Prozessdaten-Caches zugegriffen werden. Wahlfreie Zugriffe auf beliebige andere Daten des KS vario sind mit diesem Funktionscode nicht möglich.

# . **4. Adressierung im Ethernet Buskoppler**

Neben dem Zugriff auf alle Parameter und Daten über Modbusadressen besteht außerdem die Möglichkeit, über BlueControl-Tool auf ausgewählte Daten (max. je 1080 pro Richtung) eines Caches zuzugreifen.

Die Adressierung erfolgt über das Datenfeld Unit Identifier des MBAP Headers.

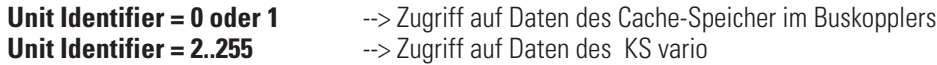

#### **4.1. Zugriff auf Daten des Cache-Speichers im Buskopplers**

*Zugriff mit Unit Identifier =0 oder 1.*

Beliebige Prozessdaten und Parameter können mit dem BlueControl Tool im KS vario selektiert werden. Diese Daten werden städig im Cache-Speicher des Buskopplers aktualisiert.

Die Prozessdaten umfassen einen Datenbereich von jeweils 1080 Worddaten im Write-Cache (Schreibbereich) und Read-Cache (Lesebereich).

#### **4.1.1 Definition der zu übertragenden Werte im Engineering Tool "BlueControl"**

Im BlueControl lassen sich die zu lesenden Daten auf 2 Arten auswählen (Schreibrichtung korrespondierend):

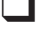

q Bis zu maximal 120 beliebige Parameter und Prozessdaten von beliebigen Kanälen zum Schreiben sowie max. 120 zum Lesen. Die Positionierung bestimmt die Reihenfolge in der Übertragung. Zusätzlich oder alternativ können - für alle Kanäle gemeinsam - bis zu jeweils 32 beliebige Parameter und Prozessdaten ausgewählt werden. So können mit der Auswahl einer Date z.B. die Istwerte von allen Kanälen (max. 30) übertragen werden. Ingesamt können somit bis zu 960 Schreib- und 960 Lesedaten definiert werden (32 Daten x 30 Kanäle).

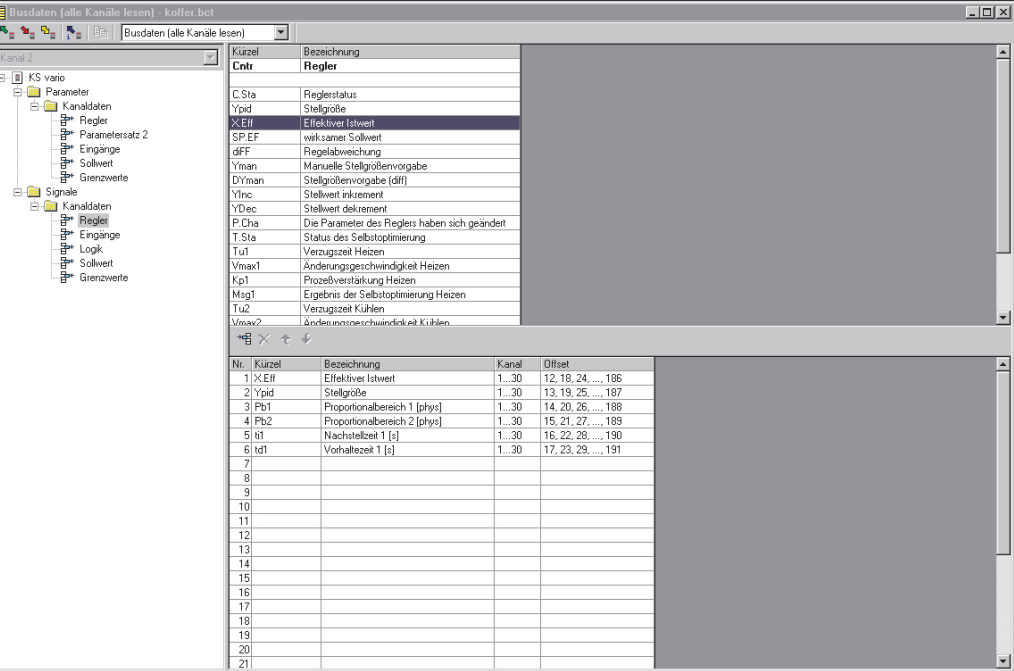

Diese ausgewählten Daten (maximal 1080 Schreib- und 1080 Lesedaten) stehen im Buskoppler als Cache-Speicher in der im BlueControl definierten Reihenfolge zur VerfügungDie jeweiligen Indizes bzw. Offsets der einzelnen Daten werden über das BlueControl-Tool angezeigt bzw. können ausgedruckt werden.

## **4.1.2 Aufbau und Zugriff auf den Daten-Cache im Ethernet-Buskoppler**

Die Prozessdaten umfassen einen Datenbereich von jeweils 1080 Worddaten im Write-Cache (Schreibbereich) und Read-Cache (Lesebereich). Der Zugriff erfolgt mit folgenden Adressen:

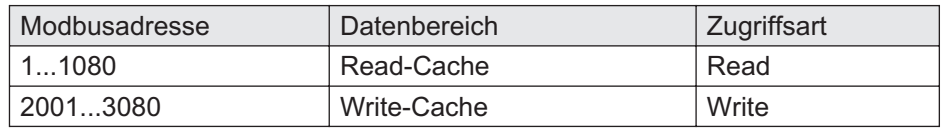

#### **Index Read-Cache Inhalt**

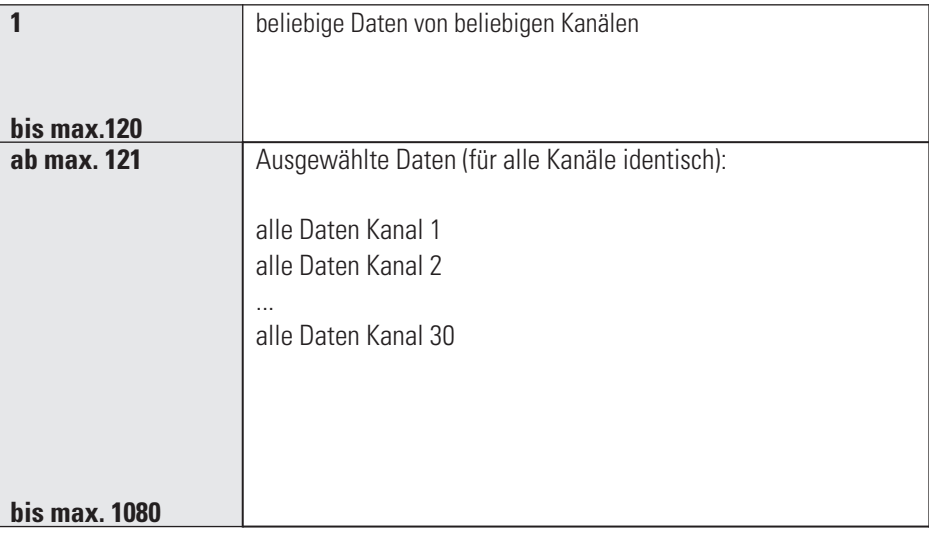

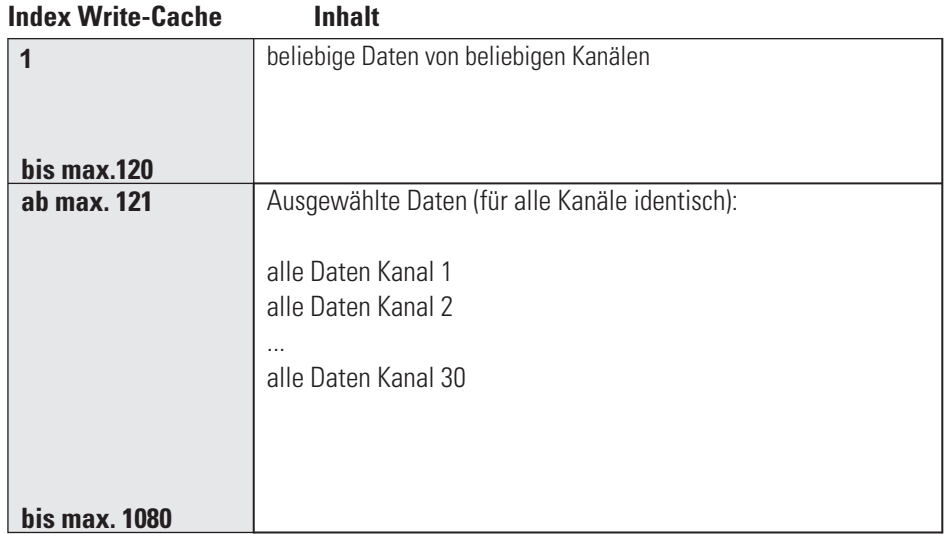

# **4.2. Wahlfreier Zugriff auf beliebige Daten des KS vario**

*Zugriff mit Unit Identifier = 2..255*

Die Adresse wird in 2 Byte kodiert. Die höchstwertigsten 2 Bits (D15, D14) werden dazu herangezogen des Format in dem die Daten geschrieben oder gelesen werden zu definieren.

Das Modbusverzeichnis ist in gleich große Bereiche von jeweils 512 Worten aufgeteilt (Bit D13...D09). Über jeden dieser Bereiche lässt sich auf alle Daten für jeweils einen Regelkanal (1...30 Kanäle) zugreifen.

2 Bereiche haben einen Sonderstatus. Im untersten Adressbereich (Modbusabdr. 0..512) sind alle Gerätedaten hinterlegt. Im darauffolgenden Bereich (Adr. 512...1023) sind die wichtigsten Prozessdaten aller 30 Kanäle zusätzlich nocheinmal angeordnet. Dieser Bereich ist für Zugriffe von Visualisierungseinrichtungen gedacht.

Die Bedeutung der einzelnen Adress-Bits ist wie folgt: s.folgende Seite

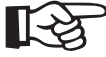

#### +**Die detaillierte Adressübersicht aller Daten finden Sie im Dokument:**

**Parametertabelle für KS vario (9499-040-72918)**

### **INTEGER/ FIX-Point-Modbusadressen:**

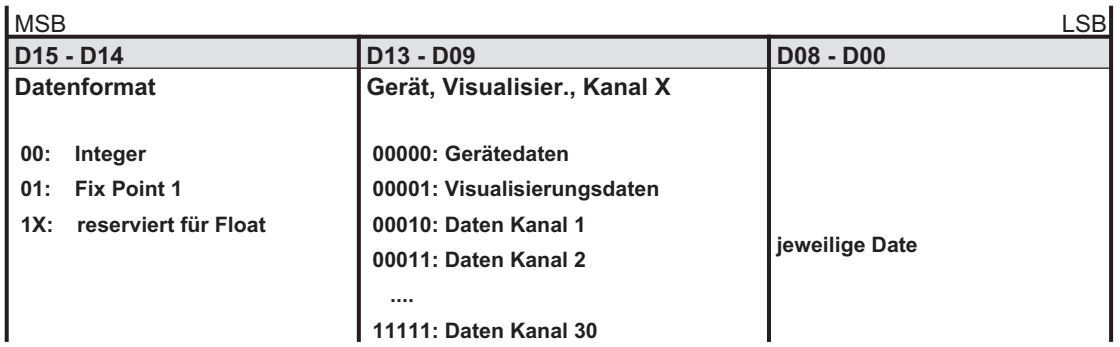

#### **Modbus-Verzeichnis (Datenformat: Integer):**

Für den Fix Point 1-Bereich sind für die Adressen 4000 hex zu addieren.

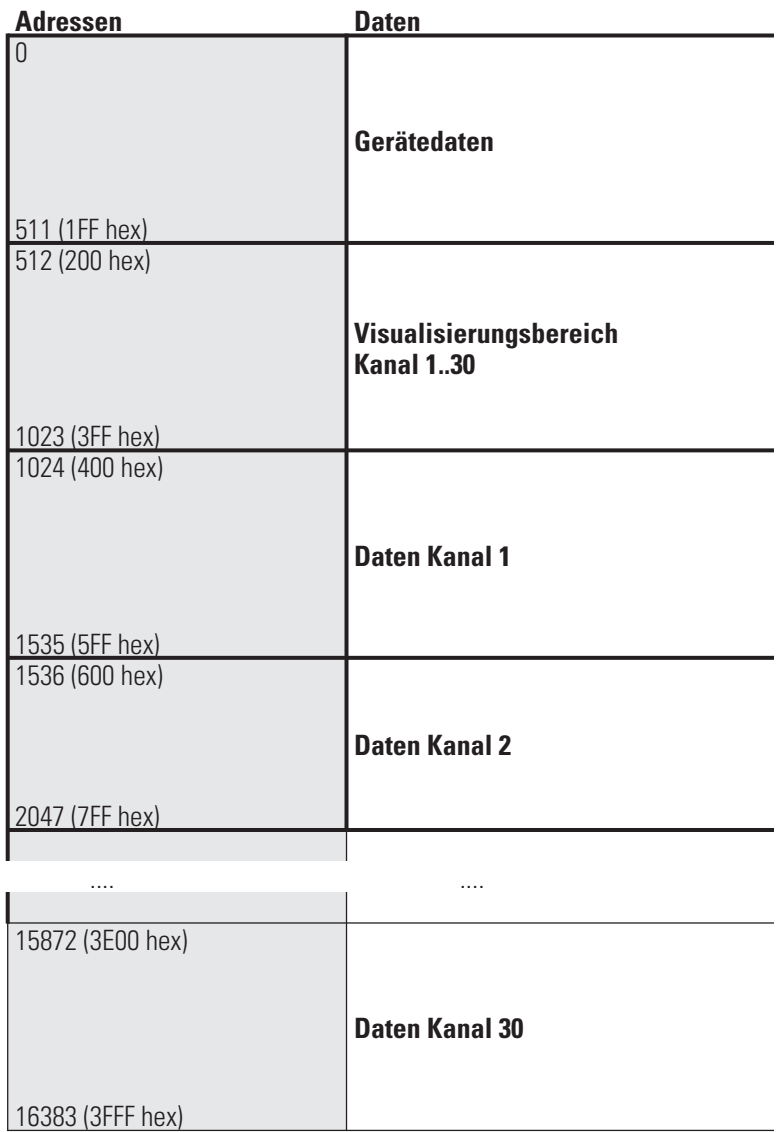

#### **FLOAT-Modbusadressen:**

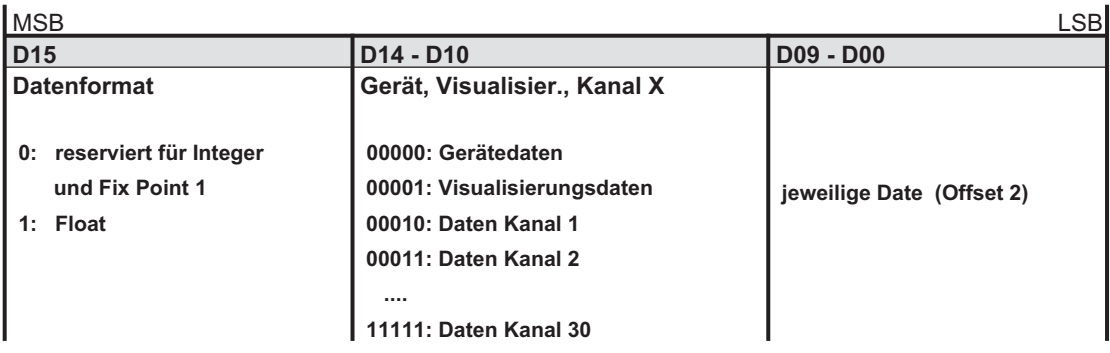

#### **Modbus-Verzeichnis (Datenformat: FLOAT):**

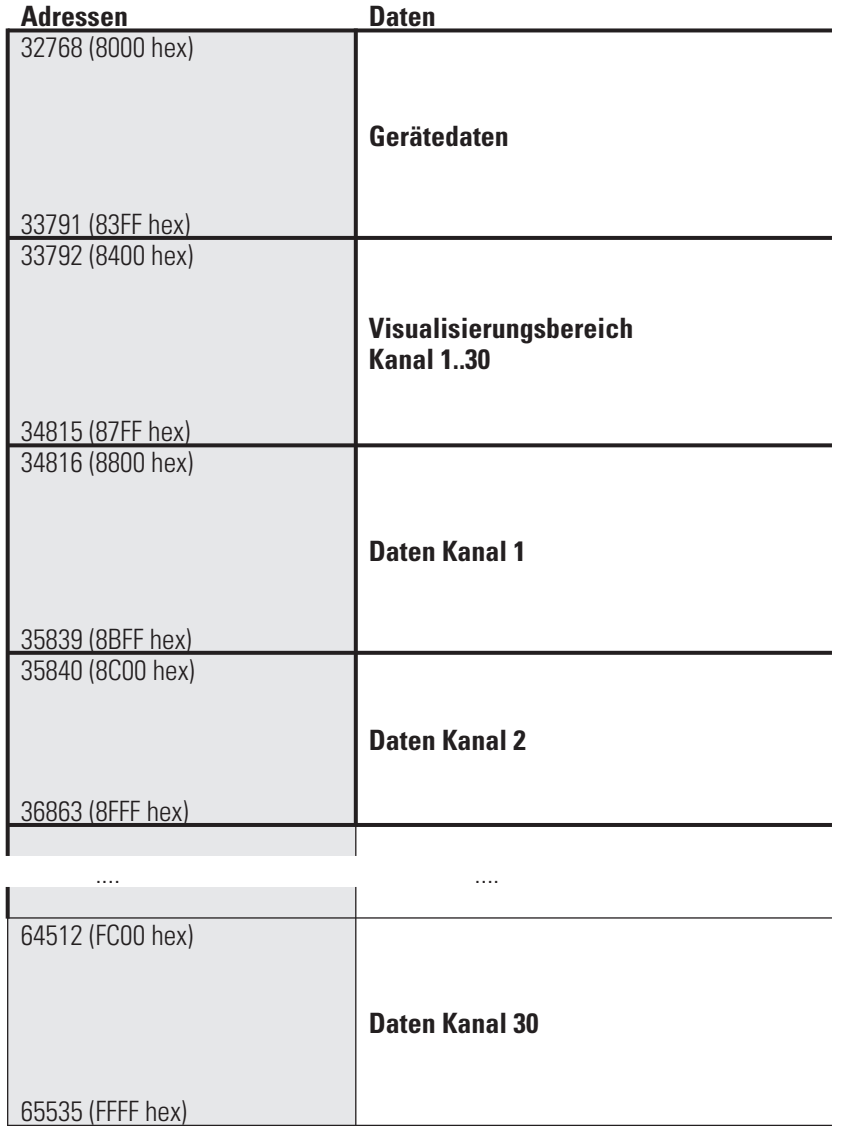

Die Daten belegen jeweils 4 Byte.

**Übertragbare Werte:**

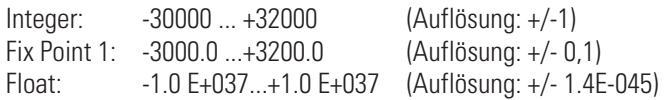

Folgende Sonderwerte sind bei der Übertragung im **Integerformat** definiert:

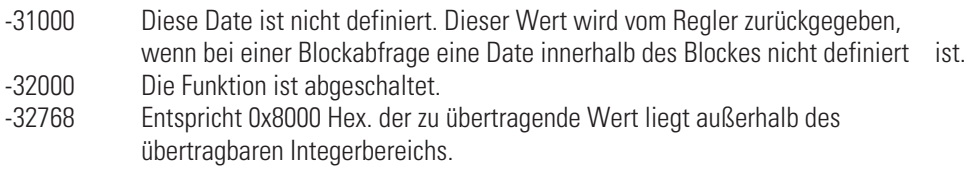

Folgende Sonderwerte sind bei der Übertragung im **Floatformat** definiert:

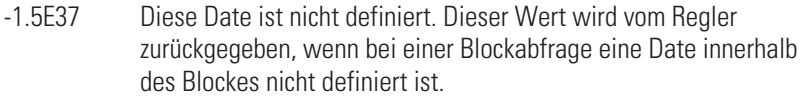

In den Code-Tabellen (Parametertabelle für KS vario (9499-040-72918)) sind die Adressen jedes Parameters für das entsprechende Datenformat in dezimalen Werten angegeben (Adr. = Integer ohne Nachkommastelle; 1 dP = Integer mit 1 Nachkommastelle; real = Float (IEEE-Format)).

# . **5. Informationen zum Modbusprotokoll RTU**

#### **5.1. Allgemeines**

Das MODBUS - Potokoll wurde zur Kommunikation zwischen einem Leitsystem und der Modicon-Steuerung definiert. Es wurden die Protokolle ASCII und RTU definiert. Das Gerät KS vario unterstützt das RTU Protokoll.

Der Aufbau zur Übertragung eines Bytes im RTU-Protokoll ist folgendermaßen:

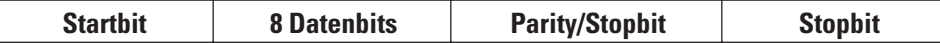

Das Paritybit kann gerade oder ungerade gewählt werden. Wird kein Paritybit gewählt, so wird ein zusätzliches Stoppbit übertragen.

#### **5.1.1 Genereller Nachrichtenaufbau**

Die Nachricht wir in einen Datenbuffer mit einer maximalen Länge von 250 Byte eingelesen. Ist die Nachricht länger, so wird sie nicht akzeptiert. Es erfolgt keine Antwort durch das Gerät.

Die Nachricht setzt sich aus folgenden Elementen zusammen:

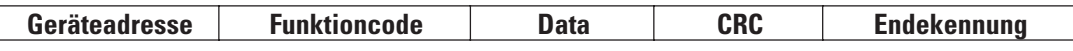

• **Geräteadresse (Addr)**

**Die Geräteadresse spezifiziert das Gerät. Geräteadressen können im Bereich von 1 - 247 vergeben werden. Die Geräteadresse 0 wird als Broadcast-Message verwendet. Eine Broadcast-Message kann für Schreibaufträge vergeben werden. Sie werden von allen Geräten am Bus ausgeführt. Da alle Geräte den Auftrag ausführen erfolgt keine Antwort durch die Geräte.**

• **Funktioncode**

**Der Funktionscode definiert den Typ einer Nachricht. Es gibt 17 definierten Nachrichten. Welche Nachrichten unterstützt werden ist im Kapitel "Daten und Funktionskontrolle" beschrieben.**

• **Data**

**Der Datenblock beinhaltet die weitere Spezifikation der Aktion die mit dem Funktionscode definiert wird. Die Länge des Datenblocks ist abhängig vom Funktionscode. Weitere Informationen siehe Kapitel "MODBUS Funktionsformat" (Kapitel 4 ). Der interne Datenbuffer beträgt 256 Byte. Somit können maximal 120 Integer- bzw. 60 Realdaten in einer Nachricht vorgegeben oder angefordert werden.**

• **CRC**

**Der CRC-Code stellt sicher, das Übertragungsfehler erkannt werden können. Weitere Informationen siehe Kapitel "CRC"**

• **Endekennung**

**Das Ende einer Nachricht wird definiert durch eine Zeit von 3,5 Zeichen in der kein Datentransfer stattgefunden hat. Weitere Informationen siehe Kapitel "Endekennung"**

#### **5.1.2 Parität (PrtY)**

Bei der Parität kann Gerade, Ungerade und keine Parity gewählt werden.

Mit dem Paritätsbit kann überprüft werden, ob ein einzelner Fehler innerhalb eines Bytes bei der Übertragung aufgetreten ist.

Bei gerader Parität wird das Paritybit so eingestellt, dass die Summe der gesetzten Bits in den 8-Datenbits und dem Paritybit eine gerade Zahl ergibt. Entsprechendes gilt für die ungerade Parität.

Wird beim Empfang ein Paritätsfehler erkannt, so wird keine Antwortnachricht generiert.

Bei keine Parität können 1 bzw. 2 Stopbits ausgegeben werden (Festlegung über Konfiguration).

## **5.1.3 CRC**

Bei dem CRC handelt es sich um ein 16-Bit Wert der der Nachricht angehängt wird. Er dient dazu feststellen zu können, ob die Übertragung einer Nachricht fehlerfrei erkannt wurde. Zusammen mit der Paritätskontrolle sollten alle möglichen Übertragungsfehler erkannt werden.

Wird beim Empfang ein Paritätsfehler erkannt, so wird keine Antwortnachricht generiert.

Der Algorithmus zur Erzeugung des CRC ist folgendermaßen:

- **CRC-Register mit FFFF laden**
- **Exklusive ODER Verknüpfung der Sende/Empfangsbyte mit dem High-Teil des CRC-Registers**
- **CRC-Register um 1 Bit nach rechts schieben**
- **Wenn das hinausgeschobene Bit eine 1 ist, dass CRC-Register mit dem Wert A001 exklusive ODER verknüpfen.**
- **Schritt 3 und 4 für die anderen 7 Datenbits wiederholen.**
- **Schritt 2 bis 5 für alle weiteren Sende/Empfangsbyte wiederholen.**
- **Ergebnis des CRC-Registers an die Nachricht anhängen. Zuerst den High-Teil. Bei der Kontrolle einer Empfangsnachricht ergibt sich im CRC-Register eine 0 wenn die Nachricht inklusive des CRC bearbeitet wird.**

#### **5.1.4 Endekennung**

Die Endekennung einer Nachricht ist spezifiziert als Ruhesituation auf dem Modbus mit einer Länge von 3,5 Zeichen. Nach dem Verstreichen dieser Zeit darf ein Slave frühestens mit seiner Antwort beginnen oder ein Master frühestens eine neue Nachricht aussenden.

Die Auswertung einer Nachricht darf bereits beginnen, wenn erkannt wird, dass die Ruhebedingung auf den Modbus für mehr als 1,5 Zeichen aufgetreten ist. Eine Antwort wird jedoch frühestens nach 3,5 Zeichen gestartet.

#### **5.1.5 Modbus Funktionsformat**

Je nach Funktionscode unterscheidet sich die Bedeutung des Datenbereiches. Das Modbusprotokoll definiert 17 unterschiedliche Funktionscodes.

Um die Abfrage und Vorgabe von Prozessdaten, Parameter und Konfigurationsdaten mit möglichst wenig Zugriffen zu ermöglichen, werden die entsprechenden Bereiche zusammen gruppiert. Die Prozessdaten sind dabei in unterschiedlicher Zusammenfassung mehrfach definiert.

#### Beispiel für eine Übertragung

Anfrage:

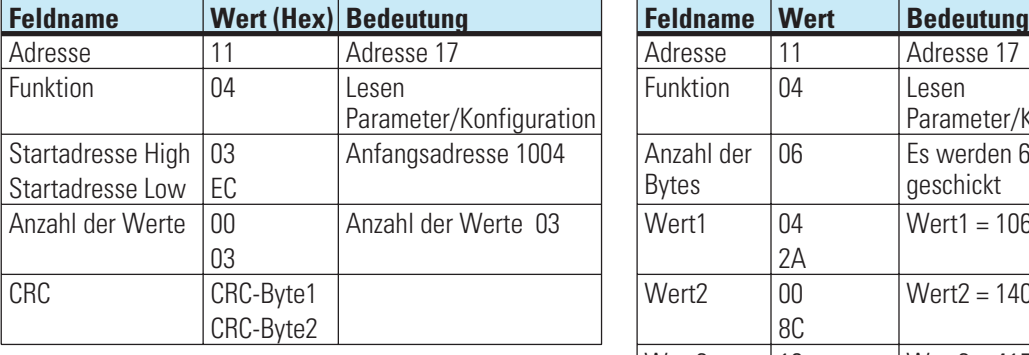

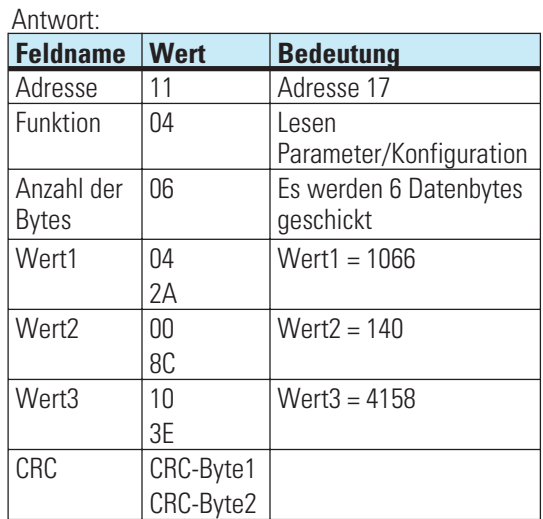

#### **5.1.6 Funktionscodes Codetabelle siehe Kapitel 3.9**

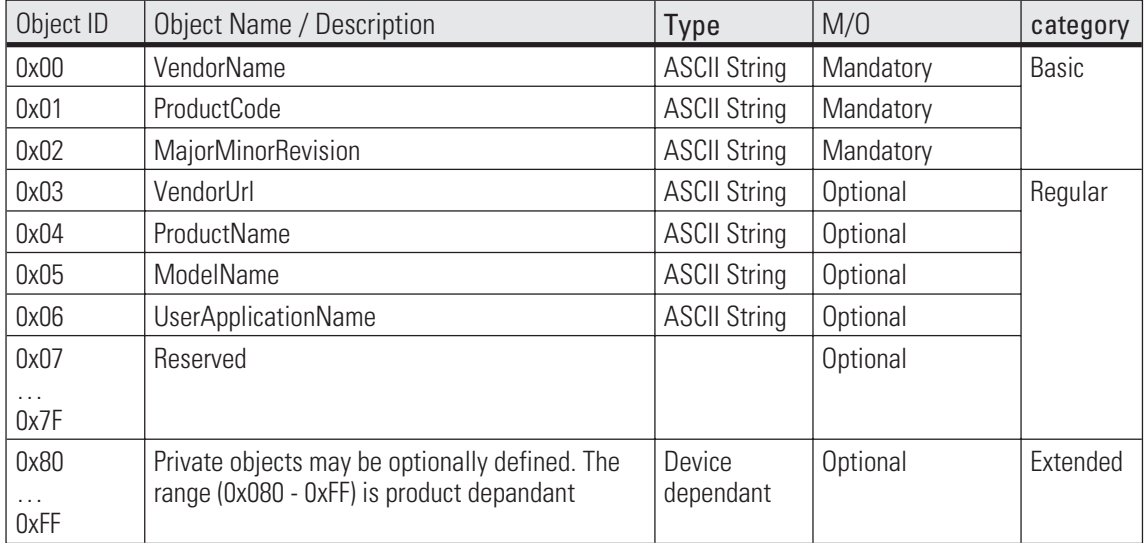

#### **Details zum Funktionscode 43 (0x2B), Read Device Identification:**

Unterstützt werden die Zugriffe auf die Basic- und die Regular-Objekte. Als Conformity Level wird Level 2 [regular identification (stream access only)] unterstützt.

#### REQUEST

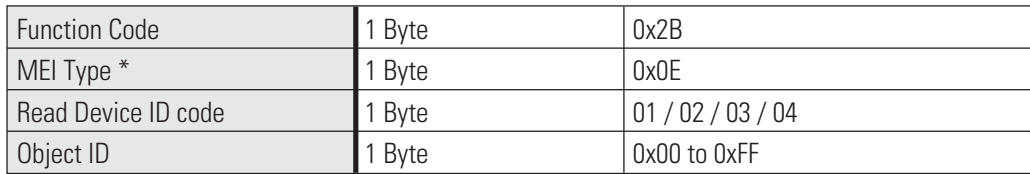

#### MEI= Modbus Encapsulated Interface

RESPONSE

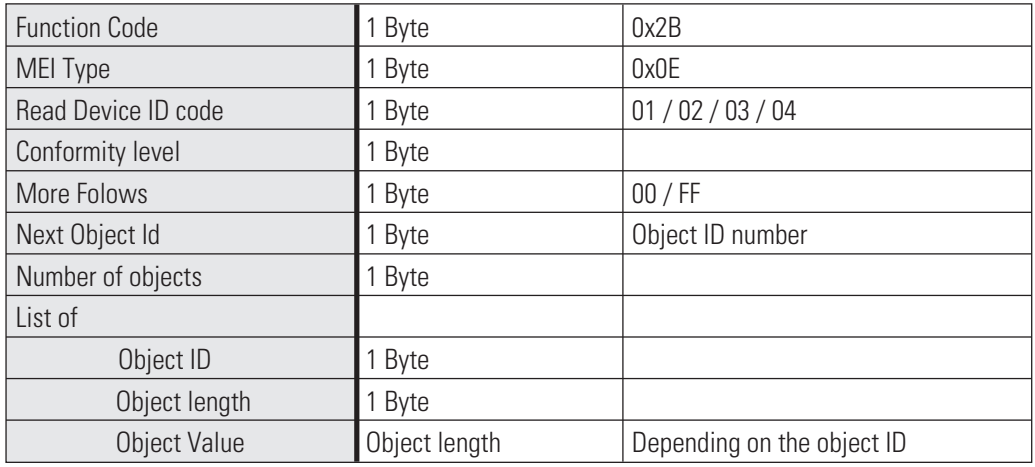

#### ERROR

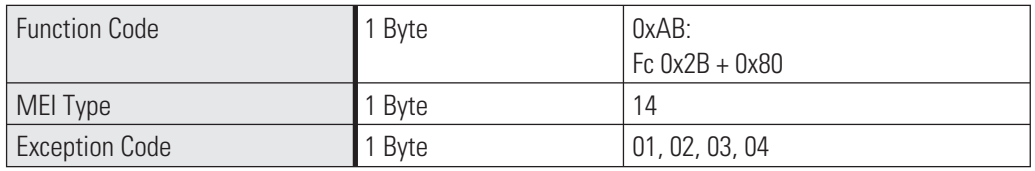

Object Inhalte:

Object: 0 = PMA Prozeß- und Maschinen-Automation GmbH Object: 1 = KS VARIO BK ETH Object: 2 = V1.00 (aktuelle Softwareversion) Object: 3 = pma-online.de Object: 4 = KSvario Object: 5 = Ethernet Object: 6 = KSVC-101-00131

# **5.2. Beispiele**

#### **5.2.1 Lesen von Prozessdaten, Parametern oder Konfigurationsdaten**

Der Aufbau einer Nachricht ist folgendermaßen:

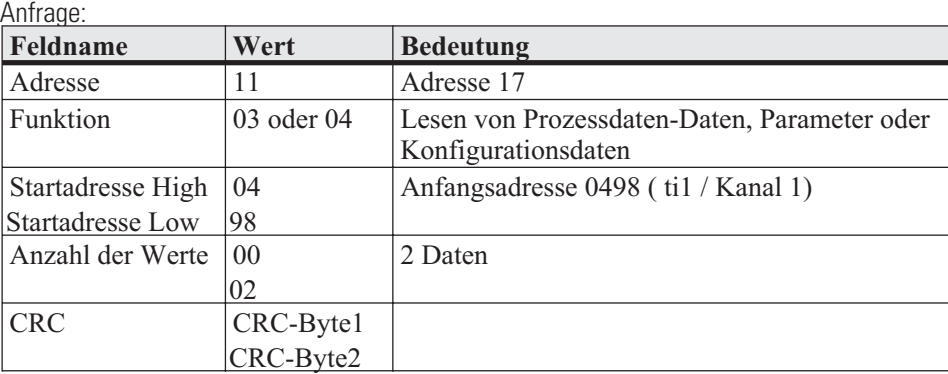

#### Antwort:

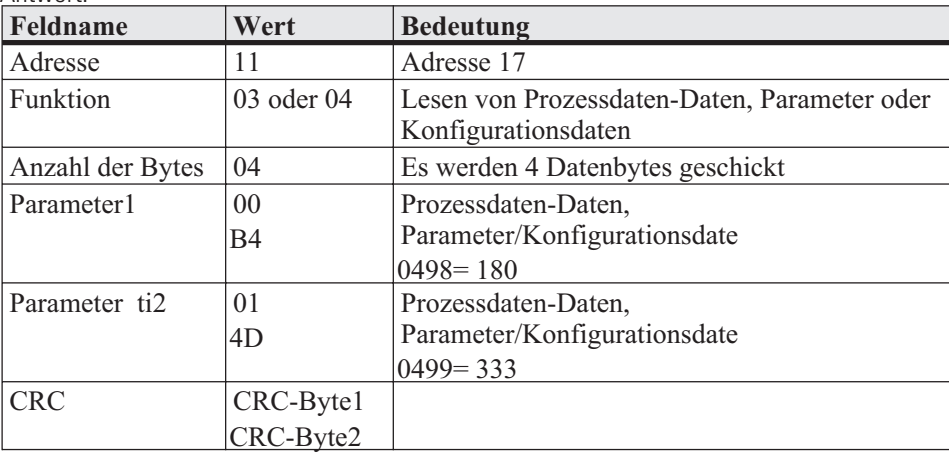

Broadcast ist **nicht** möglich.

Ist der 1. Parameter/Konfigurationsdate nicht definiert, so wird eine Fehlermeldung "ILLEGAL DATA ADDRESS" erzeugt.

Sind in dem auszulesenden Bereich nach dem 1. Wert andere nicht definiert, so werden diese mit dem Wert "NOT DEFINED VALUE" eingetragen. Dieses dient dazu Bereiche mit Lücken mit einer Nachricht auslesen zu können.

#### **5.2.2 Schreiben einer einzelnen Prozessdate, Parameter o. Konfiguration**

Der Aufbau einer Nachricht ist folgendermaßen:

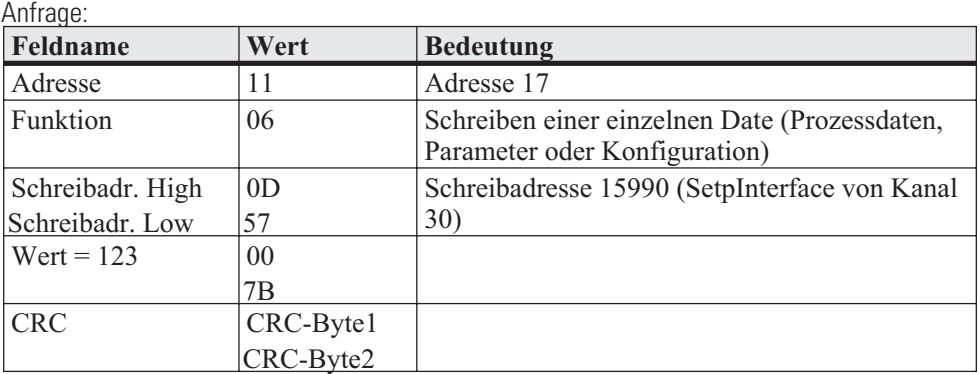

Antwort:

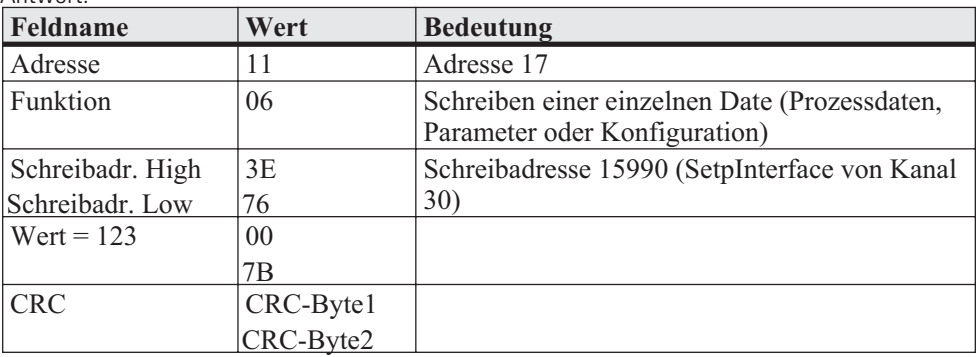

Die Antwortnachricht entspricht bei Fehlerfreiheit exakt der Vorgabe. Broadcast ist möglich.

Eine Vorgabe im Datenformat Real ist nicht möglich, da als Wert nur 2 Byte übergeben werden können.

Ist der Werte ausserhalb des einstellbaren Bereichs, so wird die Fehlermeldung "ILLEGAL DATA VALUE" erzeugt. Die Date bleibt unverändert.

Kann die Date nicht beschrieben werden (z.B. Konfigurationsdate und das Gerät befindet sich in Online), so wird eine Fehlermeldung "ILLEGAL DATA VALUE" erzeugt.

#### **5.2.3 Schreiben mehrerer Prozessdaten, Parameter + Konfigurationsdaten**

Der Aufbau einer Nachricht ist wie folgendermaßen:

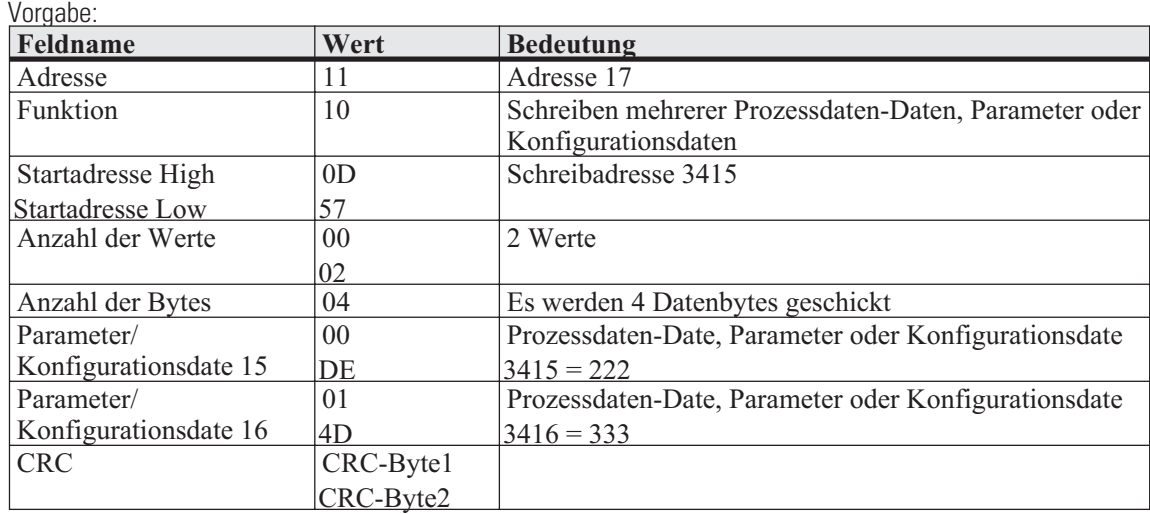

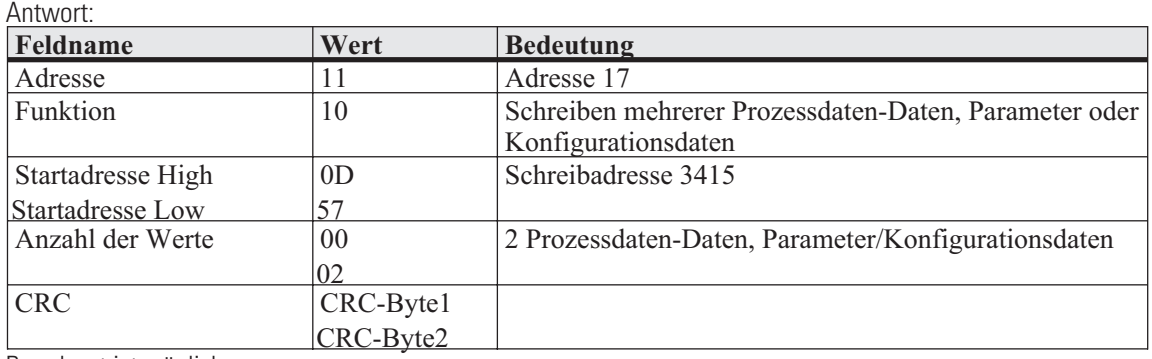

Broadcast ist möglich.

Ist der 1. Wert nicht definiert, so wird eine Fehlermeldung "ILLEGAL DATA ADDRESS" erzeugt.

Kann der 1. Wert nicht beschrieben werden (Konfiguration und Gerät ist in Online), so wird eine Fehlermeldung "ILLEGAL DATA VALUE" erzeugt.

Sind in dem vorgegebenen Bereich nach dem 1 Wert andere nicht definiert oder momentan nicht beschreibbar, so werden diese überlesen. Daten werden an diesen Stellen nicht verändert. Dieses dient dazu Bereiche mit Lücken bzw. momentan nicht beschreibbaren Daten mit einer Nachricht verändern zu können. Es wird keine Fehlermeldung ausgegeben.

Sind Werte ausserhalb der einstellbaren Grenzen, so wird die Fehlermeldung "ILLEGAL DATA VALUE" erzeugt. Die Auswertung der nachfolgenden Daten wird nicht durchgeführt. Bereits fehlerfrei übernommenen Daten sind aktiv.

Der Modbus sieht in seinem Fehlerprotokoll keine Information bezüglich der Position des Fehlers vor. Wenn dies gewünscht wird, so muß eine Date definiert werden, die die Position des letzten Fehlers beinhaltet. Diese kann im Fehlerfall vom Master ausgelesen werden.

#### **5.2.4 Auslesen und Vorgabe von Daten im Float-Format**

Es können Ebene-1-Daten, Parameter und Konfigurationsdaten im Float-Format angefordert und vorgegeben werden. (Funktionscodes 03, 04, 16)

Eine einzelne Vorgabe einer Date im Float-Format mit dem Schlüssel 06 ist nicht möglich, da mit dieser Funktion nur 2 Byte für den Wert der Date übertragen werden können.

Werden Daten im Float-Format gewünscht, so muß die Adresse der gewünschten Date folgendermaßen berechnet werden:

Adresse der Date im Integer-Format multipliziert mit dem Faktor 2 Addition eines Versatzes von 8000H.

Bei der Angabe für die "Anzahl der Werte" ist der doppelte Wert wie bei einer Nachricht für Daten im Integer-Format notwendig.

Entsprechend verdoppelt sich auch der Wert im Feld "Anzahl der Daten-Bytes".

Es werden grundsätzlich alle Daten in Float umgerechnet. Dieses gilt auch für Status - bzw. Steuerworte. Die Daten werden im Motorola-Format übertragen (Exponent zuerst gefolgt von Mantisse) Der Aufbau einer Nachricht, wie unter dem vorhergehenden Kapitel beschrieben, sieht im Float-Format folgendermassen aus:

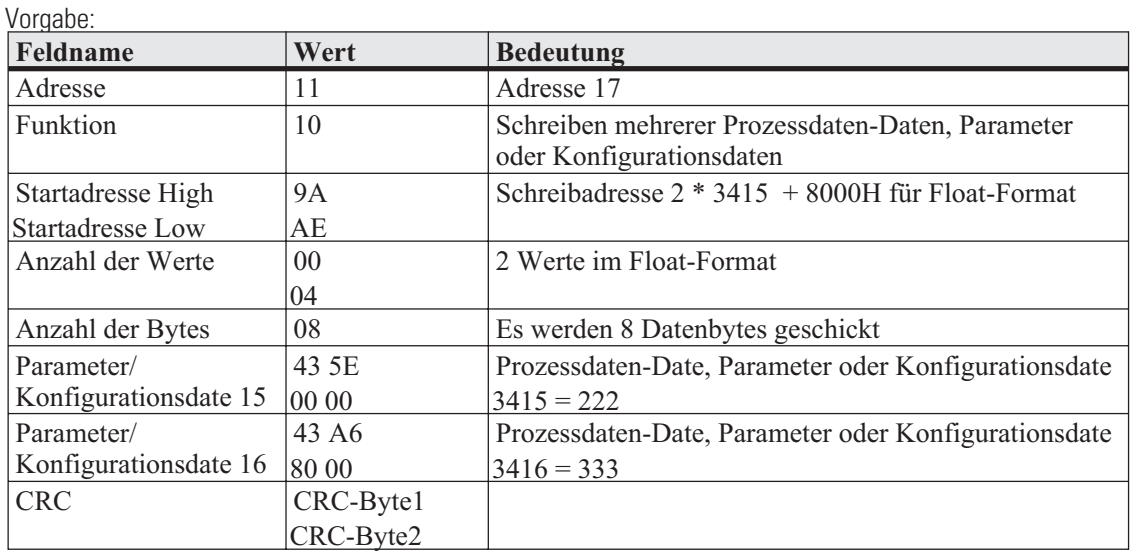

**Antwort:**

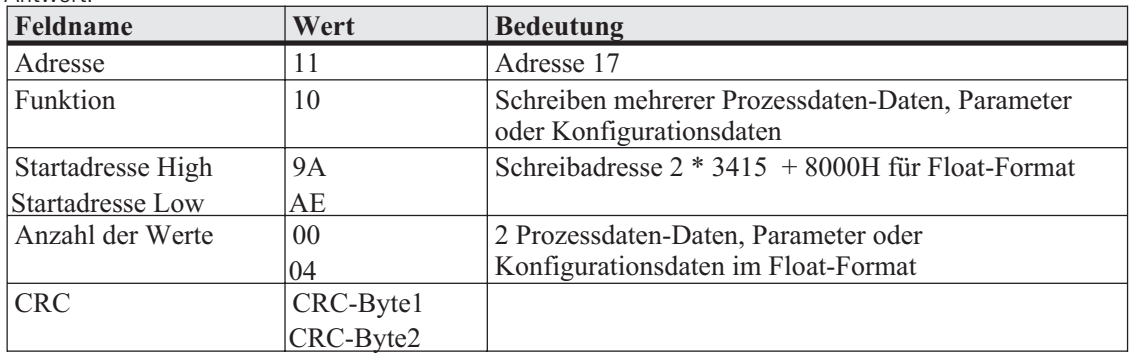

# **5.3. Fehlerprotokoll**

Das Fehlerprotokoll wird erzeugt, wenn eine Nachricht fehlerfrei empfangen wurde, die Interpretation der Nachricht oder die Änderung einer Date jedoch nicht möglich ist.

Wird ein Übertragungsfehler festgestellt, so wird **keine** Antwort erstellt. Der Master muß die Nachricht erneut abzusenden. Erkannte Übertragungsfehler sind:

- **Paritätsfehler**
- **Framing-Fehler (Kein Stopbit empfangen)**
- **Overrun-Fehler (Empfangsbuffer ist übergelaufen oder Daten konnten nicht schnell genug vom UART abgeholt werden)**
- **CRC-Fehler**

Der Datenaufbau des Fehlerprotokolls ist folgendermassen:

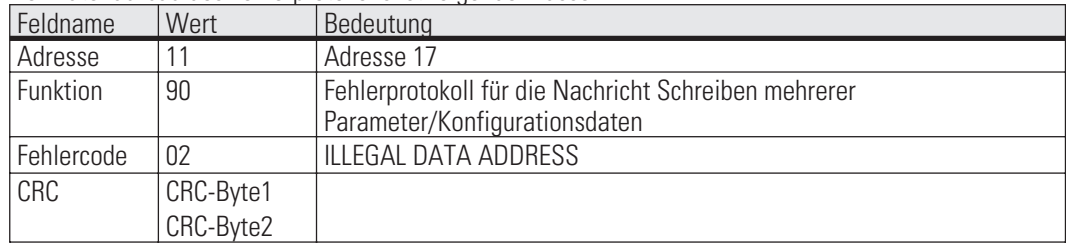

Im Feld Funktion wird das höchstwertigste Bit gesetzt. Im darauf folgenden Byte wird der Fehlercode übertragen.

#### Folgende Fehlercodes sind definiert:

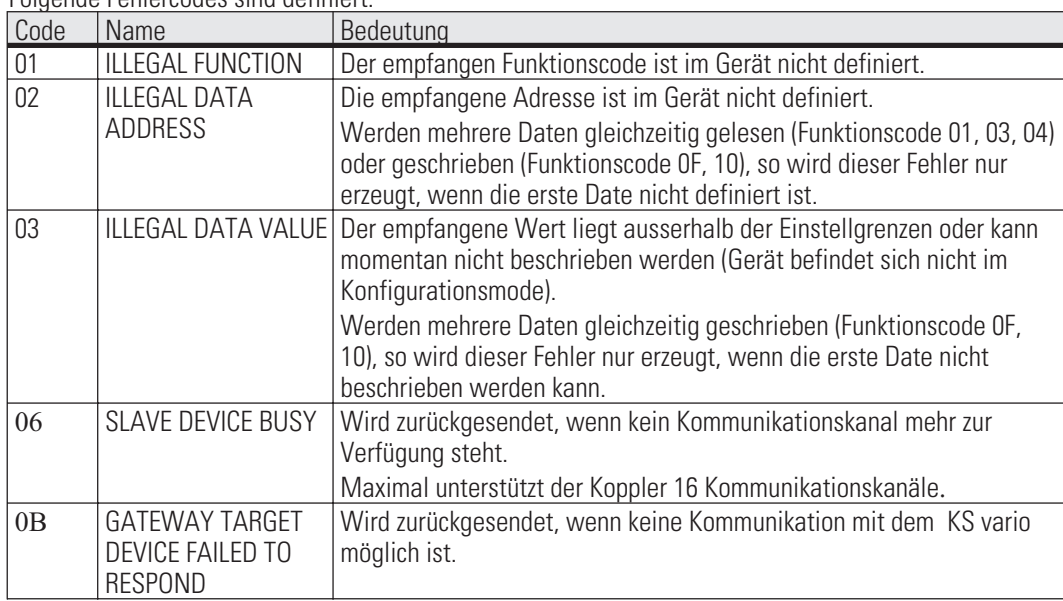

Es gibt im Modbusprotokoll weitere definierte Fehlercodes die momentan aber nicht unterstützt werden:

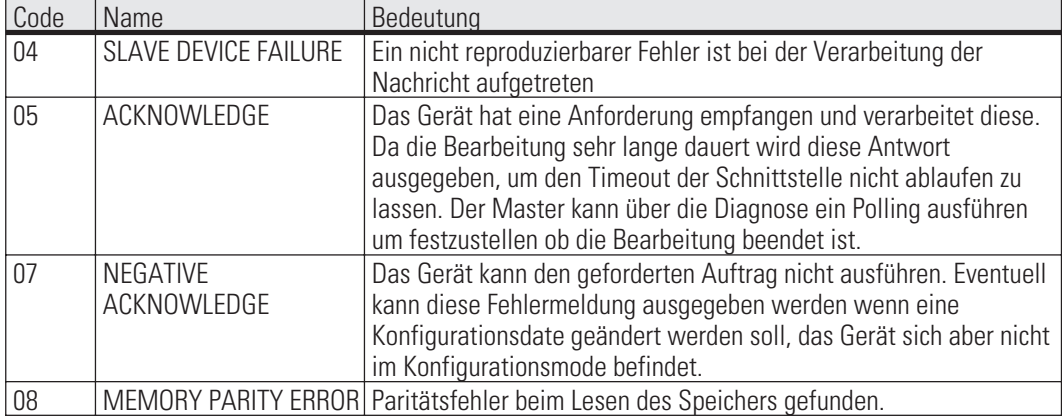

Bei Änderungen erfolgt keine Mitteilung. Postfach 310 229, D - 34058 Kassel Modifications sans avertissement réservées. Printed in Germany 9499 040 69718

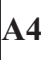